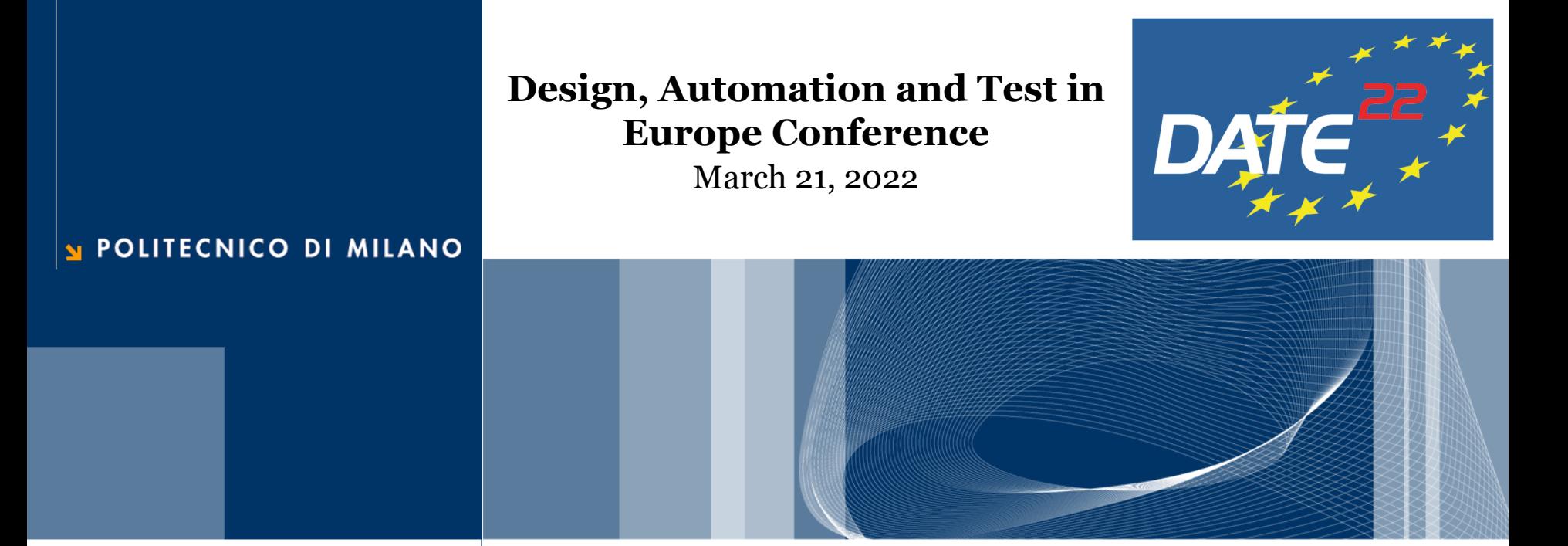

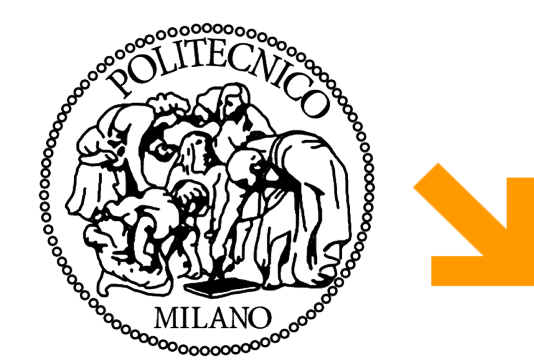

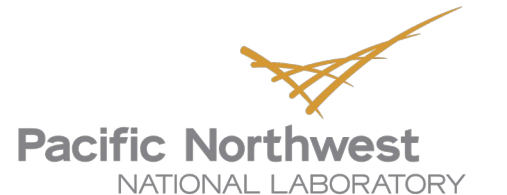

Modern High-Level Synthesis for Complex Data Science Applications

### **Productive High-Level Synthesis with Bambu**

### **Serena Curzel**

Politecnico di Milano Dipartimento di Elettronica, Informazione e Bioingegneria *serena.curzel@polimi.it* Pacific Northwest National Laboratory *serena.curzel@pnnl.gov*

 $\Box$  The hands-on sessions are supported by Jupiter Notebook(s) running on Google Colab

- [Link](https://github.com/ferrandi/PandA-bambu/tree/main/documentation/tutorial_date_2022) for this session and the next
- If you don't have access to a Google account, you can run the notebook locally (provided all dependencies are met)
- $\Box$  The first cell of the notebook downloads Bambu and all required tools, you don't need to install anything else
- $\Box$  If you want to use Bambu later on your own, [installation instructions](https://panda.dei.polimi.it/?page_id=88) are provided on the website

# Hands-on setup 3

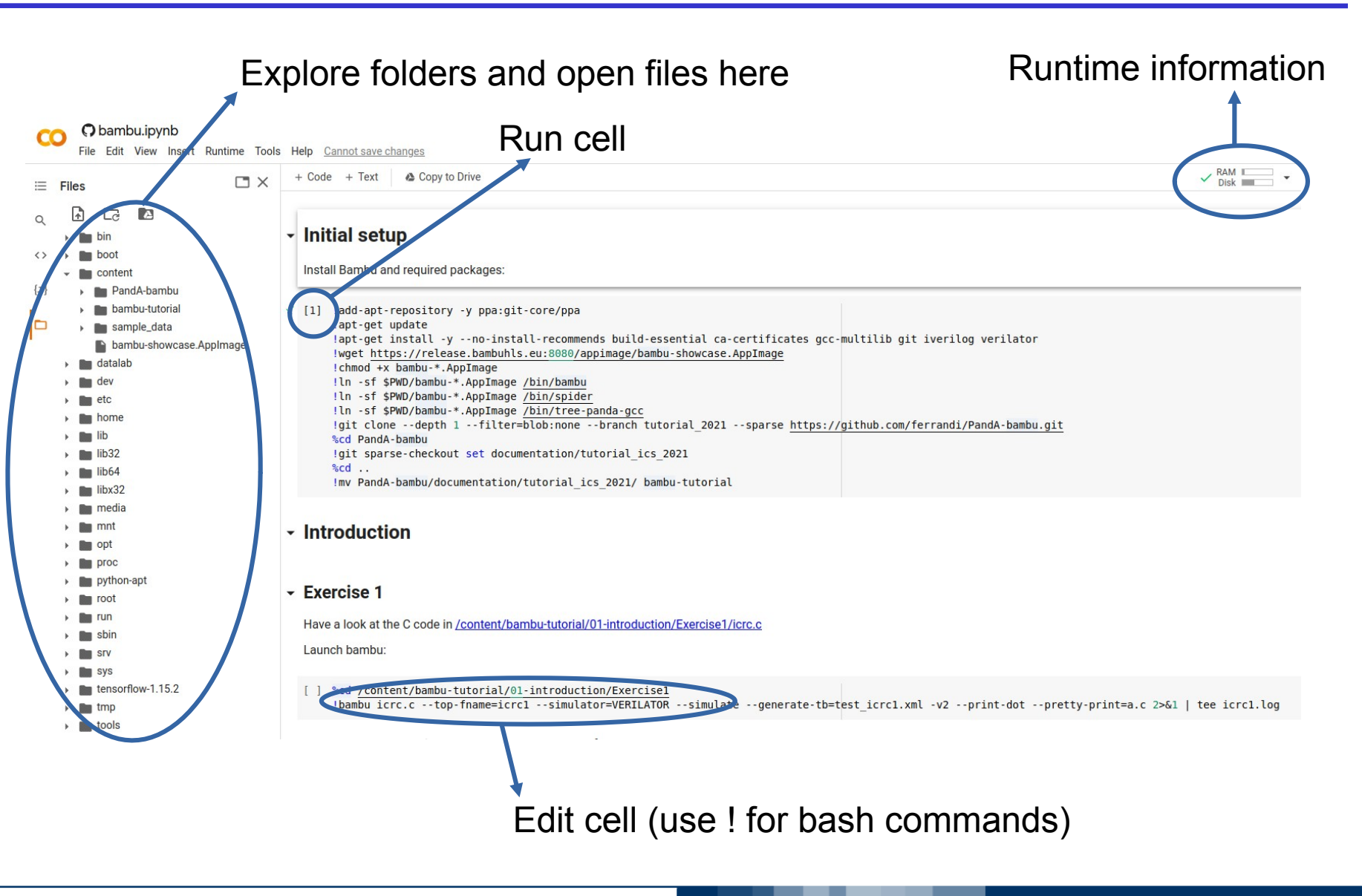

**21 March 2022**

#### POLITECNICO DI MILANO

## **□** Basic command:

bambu filename.c --top-fname=name

- $\Box$  Input: C (or C++, or LLVM IR) file
- $\Box$  Output: Verilog (or VHDL) file
- **□ Compiler-like command-line interface** 
	- Other options are passed as compiler flags, e.g.:

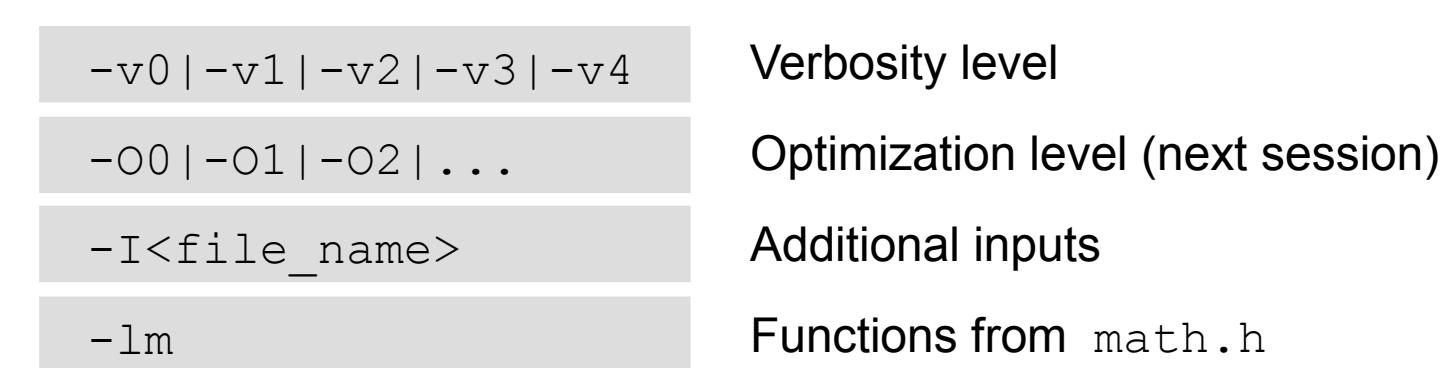

 $\Box$  Print all available options:

```
bambu --help
```
 For example, you can find how to select VHDL output instead of Verilog

```
--writer,-w<language>
Output RTL language:
    V - Verilog (default)
    H - VHDL
```
# Other resources:

- [Website/](https://panda.dei.polimi.it/)GitHub issues/panda-info@polimi.it
- [Examples folder](https://github.com/ferrandi/PandA-bambu/tree/main/examples)

 $\Box$  To verify that the generated HDL design produces correct results, Bambu interfaces with simulation tools

--simulate --simulator=SIMULATOR NAME

**□** Supported simulators are Verilator, Icarus, ModelSim (Mentor), Xsim (Xilinx), Isim (Xilinx)

- $\Box$  Bambu automatically produces an HDL testbench with input values
	- Random values (no option specified)
	- User provided values  $-$ qenerate-tb="a=1, b=2"
	- User provided values --generate-tb=test.xml
- $\Box$  Matching between input values and accelerator ports is name based
	- $\cdot$  Exception: when the input is a .  $\perp\perp$  file, inputs must be named P0, P1, P2…
- $\Box$  Reference outputs can be inferred from the execution of the input code, or provided by the user

7

# **Co-simulation**

- $\Box$  The testbench communicates with the top-level module to control the computation and collect the computed results
- $\Box$  The inputs are fed to both the sw input and the generated hw module
	- If the module outputs do not match with the return values of the input code, Bambu raises an error
	- If they do, Bambu reports the number of clock cycles
- $\Box$  The whole process is automated

■Basic command:

bambu filename.c --top-fname=name

 $\Box$  Selecting the frontend compiler:

--compiler=I386 GCC8|I386 CLANG7|...

 $\Box$  Selecting the hardware target:

--device-name=5SGXEA7N2F45C1 --clock-period=5

# **Currently supported devices** 10

### $\Box$  Intel

- Cyclone II: EP2C70F896C6, EP2C70F896C6-R
- Cyclone V: 5CSEMA5F31C6
- Stratix IV: EP4SGX530KH40C2
- Stratix V: 5SGXEA7N2F45C1
- $\Box$  Lattice
	- ECP3: LFE335EA8FN484C
- AMD/Xilinx
	- Virtex 4: xc4vlx100-10ff1513
	- Virtex 5: xc5vlx110t-1ff1136 xc5vlx330t-2ff1738 xc5vlx50-3ff1153
	- Virtex 6: xc6vlx240t-1ff1156
	- Artix 7: xc7a100t-1csg324-VVD
	- Virtex 7: xc7vx330t-1ffg1157 xc7vx485t-2ffg1761-VVD xc7vx690t-3ffg1930-VVD
	- Zynq: xc7z020-1clg484-VVD (default), xc7z020-1clg484, xc7z020-1clg484-YOSYS-VVD

## **□** NanoXplore

- Brave NG-Medium
- Brave NG-Large
- ASIC Nangate 45nm and ASAP7 (through OpenROAD)
- $\Box$  Different targets (FPGA device and clock period) imply:
	- Different delays (e.g., delay of a DSP)
	- Different sizes (e.g., number of LUTs)
	- Different HDL descriptions
- $\Box$  Target information is embedded in XML files
	- Supported devices are included in Bambu executable
	- Characterization carried out through eucalyptus (distributed in PandA)
	- New devices can be passed to the tool as XML files (see [example\)](https://github.com/ferrandi/PandA-bambu/tree/main/examples/add_device_simple)

 $\Box$  Bambu can directly interface logic synthesis tools:

- Quartus / Quartus Prime
- ISE / Vivado
- OpenROAD
- Diamond
- NxMap
- $\Box$  By default, Bambu generates synthesis scripts for the appropriate tool depending on the target board
- **Q With --evaluation Bambu automatically launches** the synthesis script and collects information about generated solutions

 $\Box$  --no-iob is usually required to avoid consuming all available I/O pins on an FPGA

- Users can provide additional
	- Constraint files --backend-sdc-extensions
	- TCL scripts | --backend-script-extensions

# $\Box$  Bambu can also produce

 Graphical representations of the Finite State Machine and other relevant graphs

```
--print-dot
```
• A C version of the internal Bambu IR

```
--pretty-print=a.c
```
VCD for waveform visualization

```
--generate-vcd
```
All temporary files

--no-clean

- **■** Bambu is open-source, and it can be used to advance High-Level Synthesis research
- $\Box$  In the years many different algorithms and synthesis techniques have been added
	- Different allocation and binding algorithms

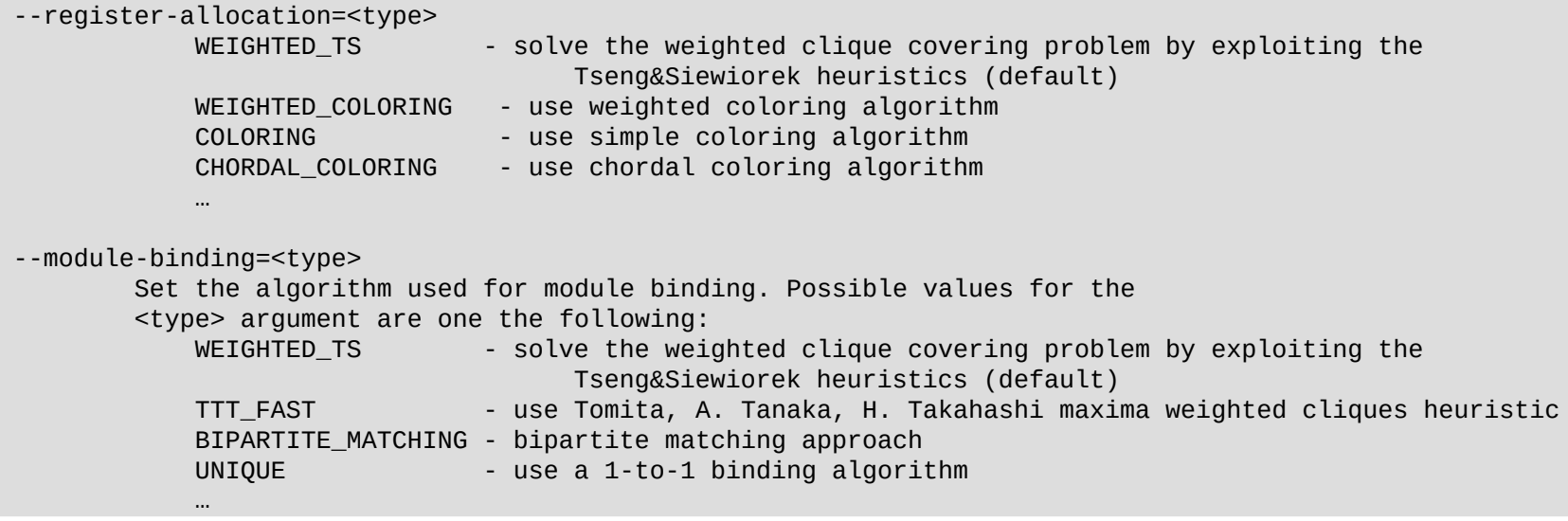

Multi-threaded design (last presentation today)

· Synthesis of [function proxies](https://github.com/ferrandi/PandA-bambu/tree/main/examples/function_pointers)

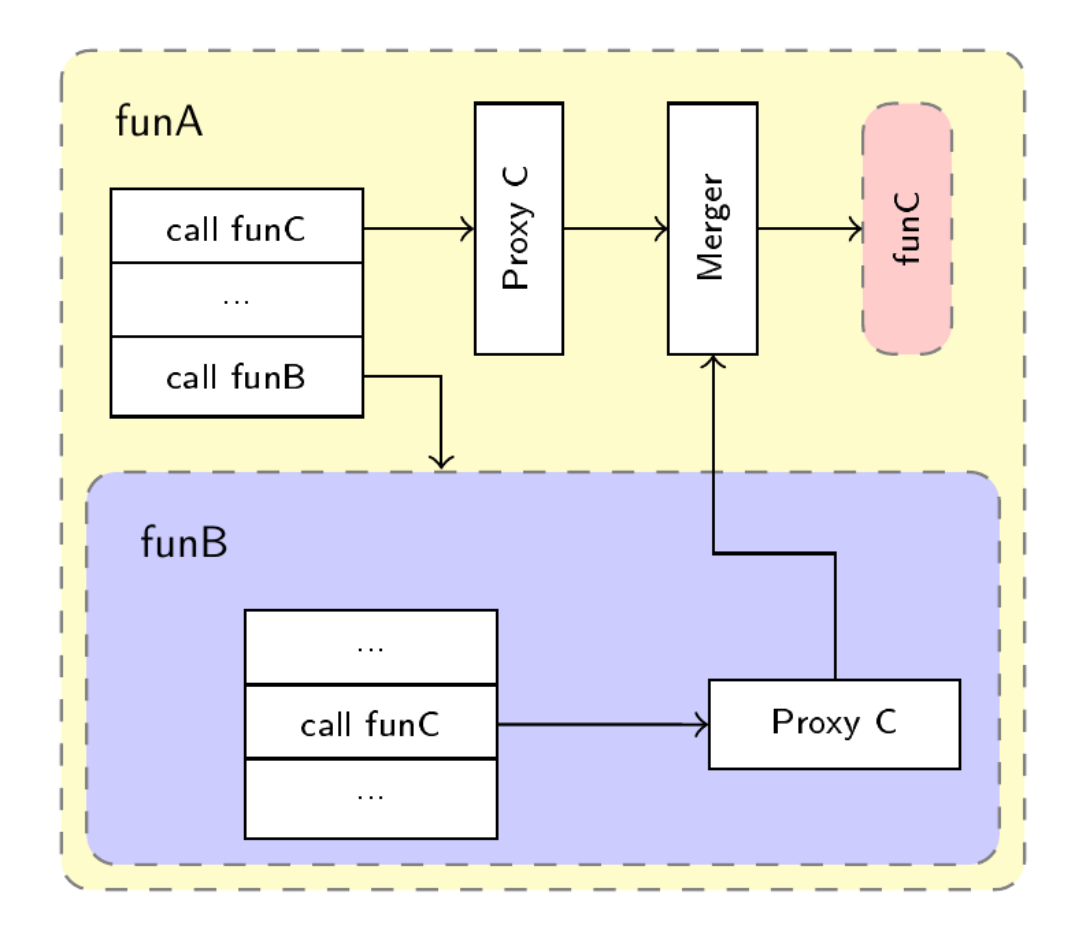

M. Minutoli, V. G. Castellana, A. Tumeo, and F. Ferrandi, "Inter-procedural resource sharing in High Level Synthesis through function proxies," in Proceedings of the 25th International Conference on Field Programmable Logic and Applications, FPL, 2015, pp. 1-8.

#### POLITECNICO DI MILANO

· [Outer loop vectorization](https://github.com/ferrandi/PandA-bambu/tree/main/examples/omp_simd)

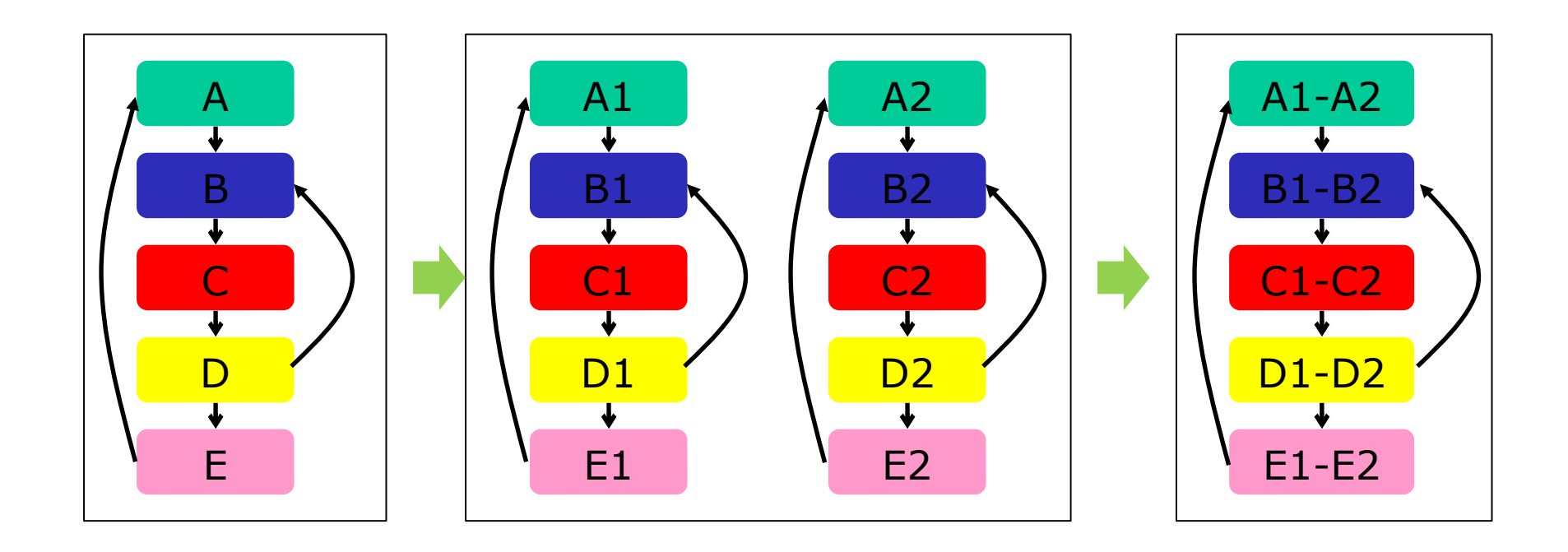

M. Lattuada and F. Ferrandi, "Exploiting Vectorization in High Level Synthesis of Nested Irregular Loops," Journal of Systems Architecture, vol. 75, pp. 1-14, 2017.

### POLITECNICO DI MILANO